## 超星课堂 操作指南

(学生端)

1、考生使用手机在"应用商店"下载"学习通"APP。如遇升级请 允许。

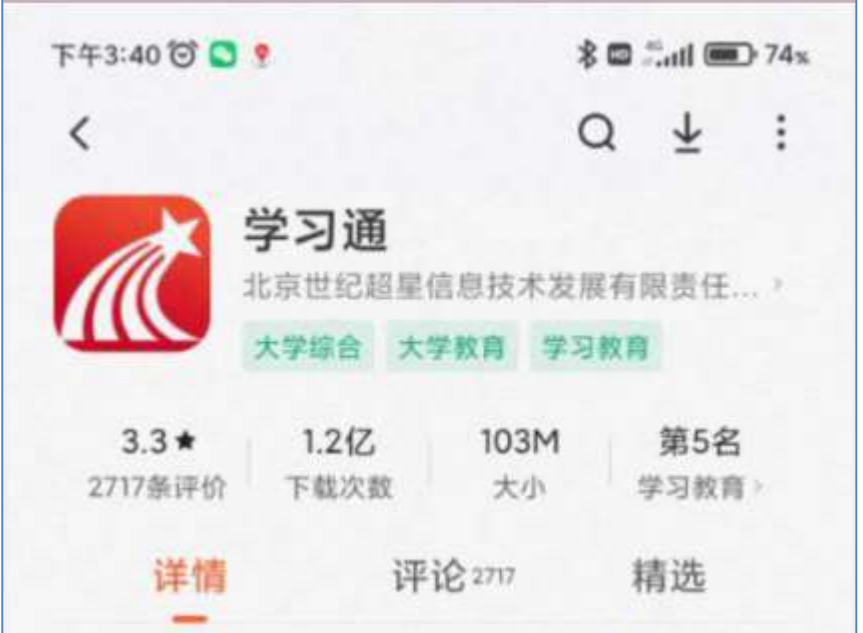

2、初次使用请使用手机号注册。

3、打开"学习通",在屏幕右上角点击"邀请码",弹出"扫一扫" 和"邀请码",两种方式均可讲入"超星课堂"。

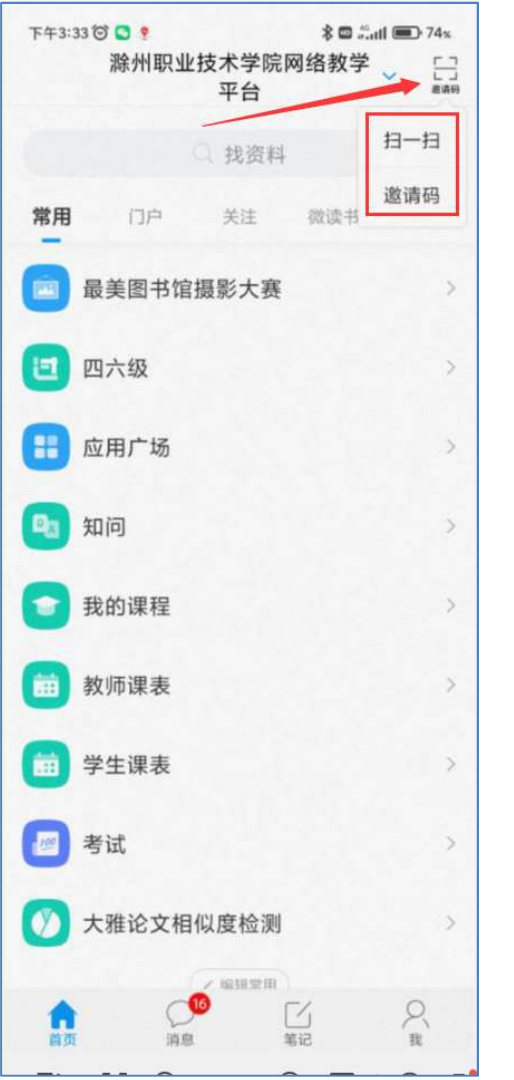

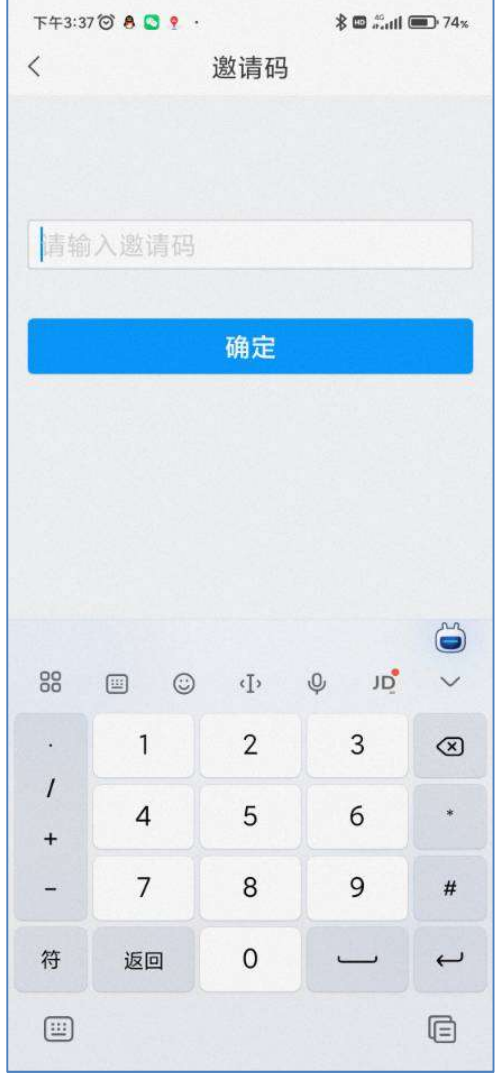

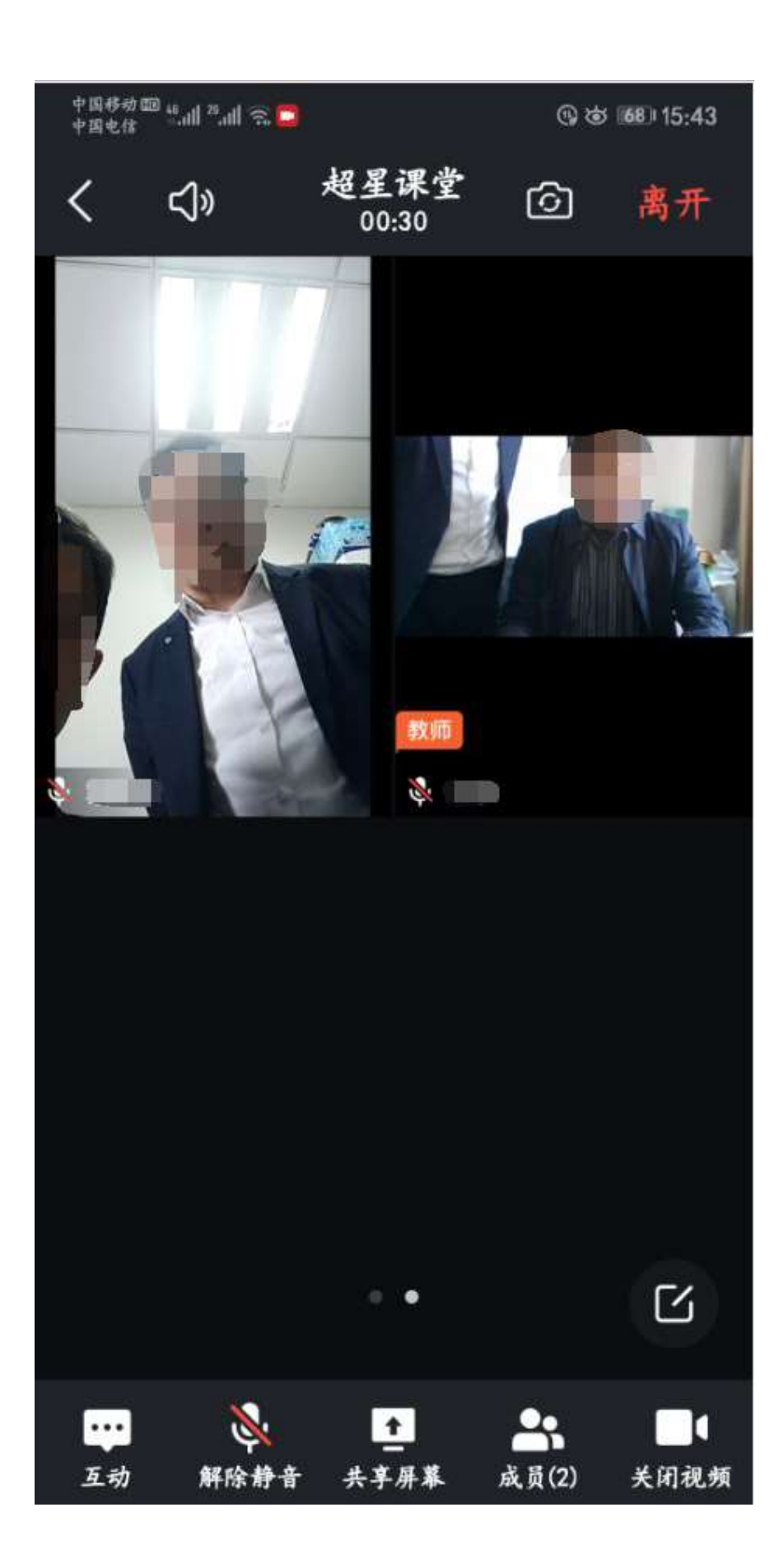